# Introduction to Twitter

Tweets, Retweets, Mentioning, Hashtag

Intro to Twitter Dev

Intro to HCDE user module

### Outline

- What is Twitter?
  - Ul and Interactions
- Twitter Dev
  - Reading the REST API specifications
- Installing HCDE python user module

- Micro blog
  - Status messages
  - 140 characters max
  - Links
- Social
  - Follow (be followed)
  - Groups

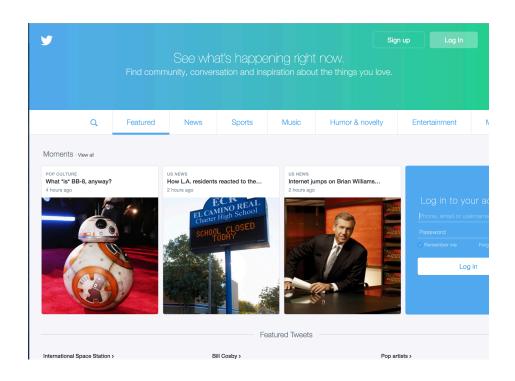

- Login screen
  - Create account

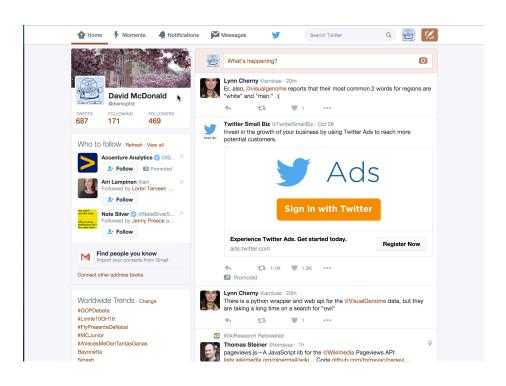

- Your main page
- "Public Timeline"
  - People you \*follow\*
  - Promoted content
    - Advertisements
- Trending topics
- Recommendations

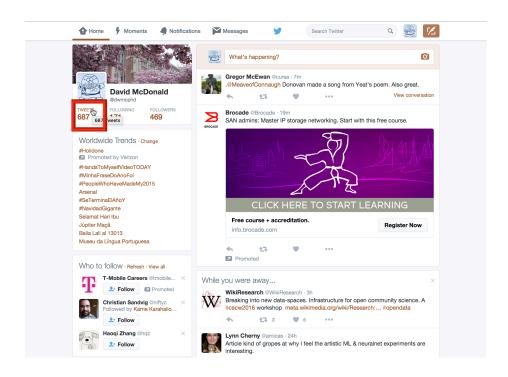

Getting to your tweet history

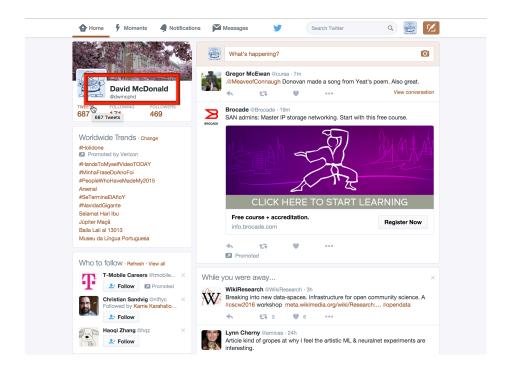

Getting to your tweet history

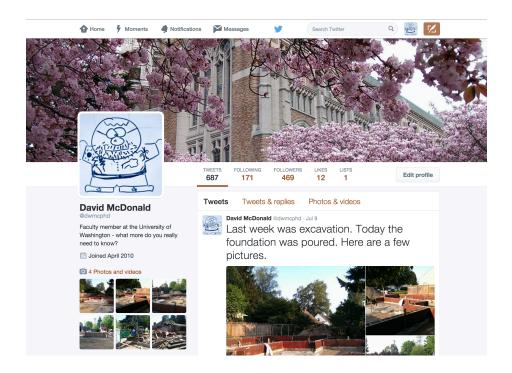

Your tweet history

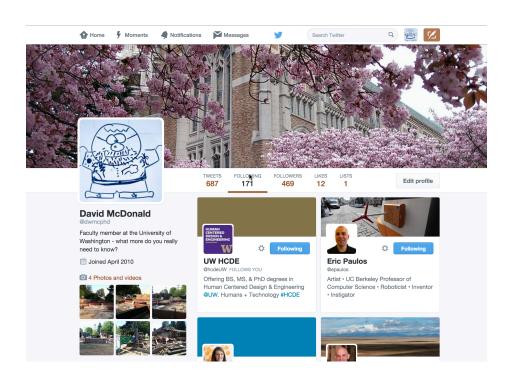

- Your "friends"
  - The people who you follow

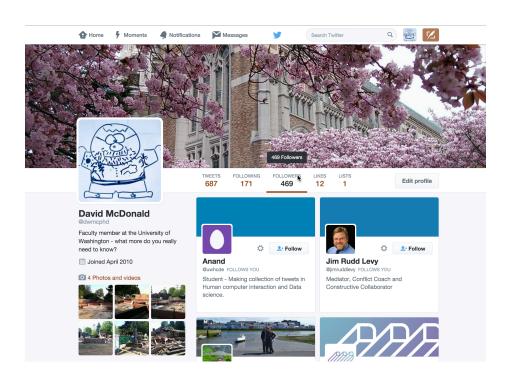

- Your followers
  - The people who follow you

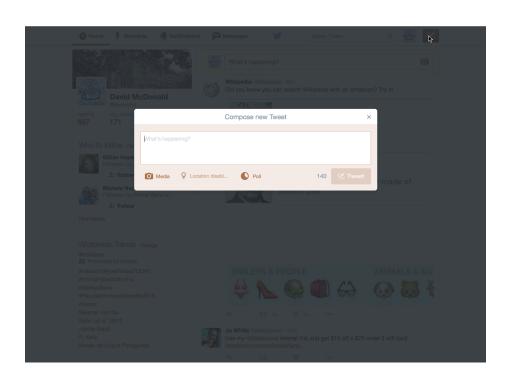

- Compose, write a tweet
- Write a status update

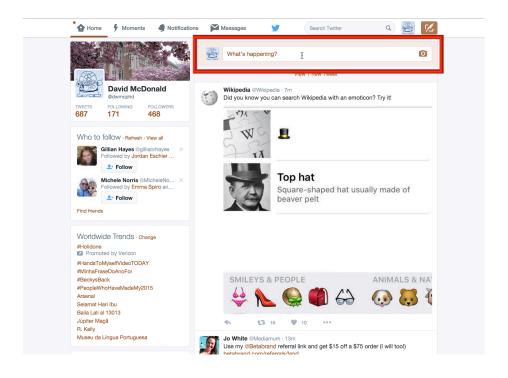

Compose, write a tweet

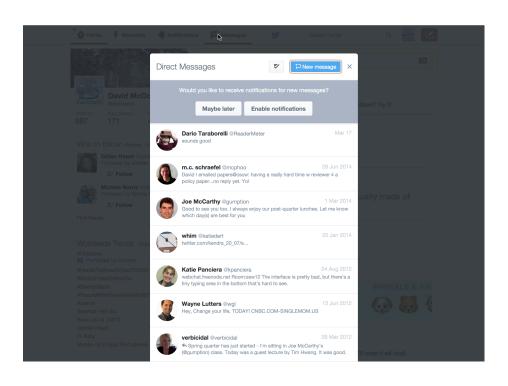

- You can direct message people who follow you
- To have a direct message conversation you need to have a reciprocal follow!

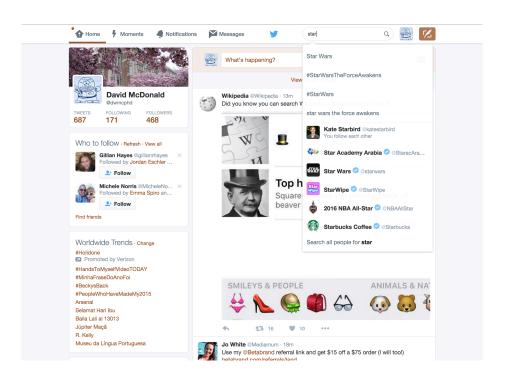

- Yes, you can search
  - Tweet content
  - People
  - Organizations
  - Lists

# Twitter Conventions

- A "mention" or a directed tweet
  - @username

### Twitter Conventions

- A "mention" or a directed tweet
  - @username
- A re-tweet
  - RT @username (or) rt @username
  - via @username
    - Old style almost never see this
  - More and more tools automate this,
    - Now part of the metadata

#### Twitter Conventions

- Categorization, tagging
  - #category
- URL Shortening
  - URLs are long, too many characters
  - Services like bitly.com, tinyurl.com, ...
  - Twitter has t.co

# Intro to Twitter Development

How to read the specifications

#### Goals

- Set up things to develop Twitter Applications
- How to read and understand the specification
  - REST REpresentational State Transfer
    - Web model, where the state of the communication or the state of the communication/application is transferred each time a client interacts with a host
  - API Application Programming Interface

### Twitter Dev

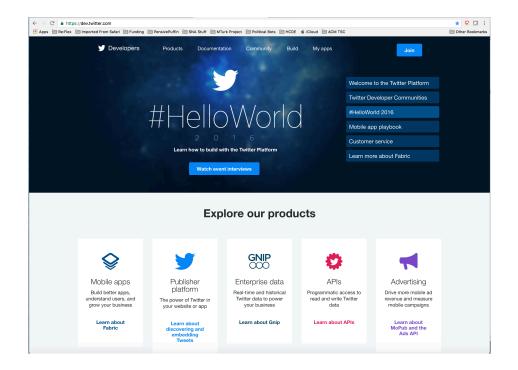

https://dev.twitter.com/

#### Twitter Dev

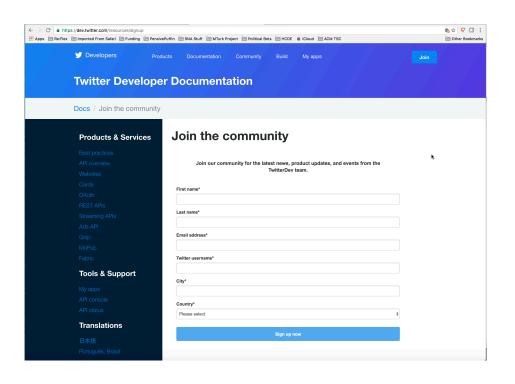

- Create a Developer account using your own twitter account
- Allows you to create new twitter applications
- Read the documentation

#### Twitter Dev

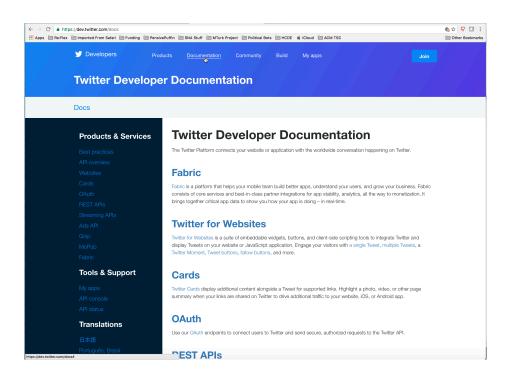

- Create a Developer account using your own twitter account
- Allows you to create new twitter applications
- Read the documentation

- This course focuses on the REST API
  - Documentation: <a href="https://dev.twitter.com/rest/public">https://dev.twitter.com/rest/public</a>
  - Data that you want to get is a "Resource"
    - Tweets, user profiles, friends, followers
- You access a "resource" through a URL
  - Almost like requesting a web page
    - All twitter resources require authentication (OAuth2)
  - The URL query string includes special parameters

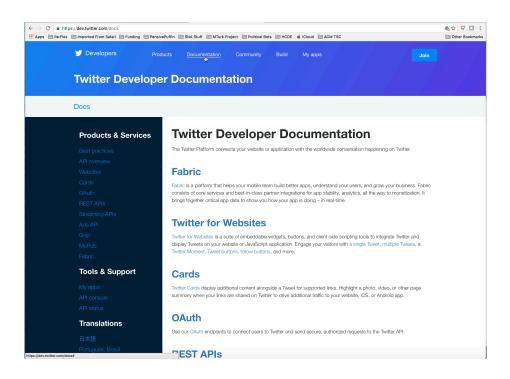

List of documentation topics

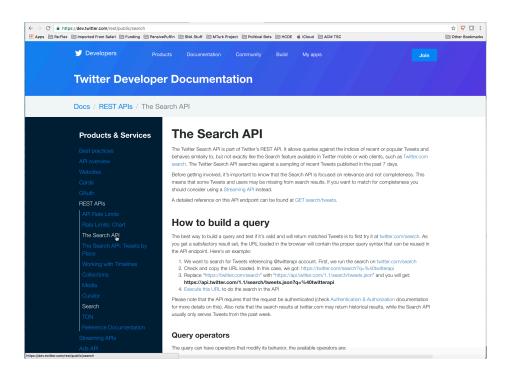

High-level explanations

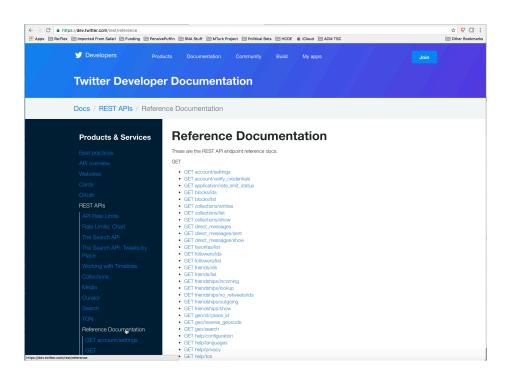

- Reference
  Documentation
  provides the low-level details
- Let's look at Search

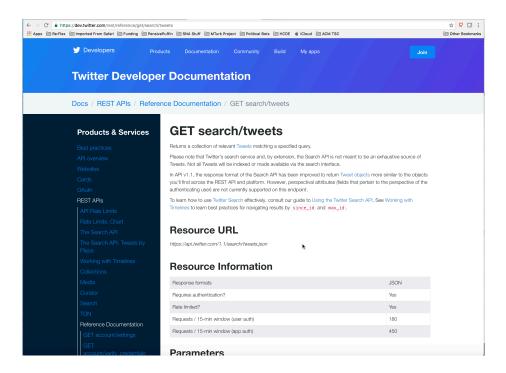

☐ GET search/tweets

### Twitter API Caveat

- All Resources have to be authenticated
  - In the best case this is just annoying
  - In the worst case this is frustrating to newcomers
- Open Authentication version 2 (OAuth2)
  - Great idea in principle
  - Different implementations (versions) of the same specification

#### Twitter API Caveat

- Twitter provides an "API Console Tool" for testing API calls
  - https://dev.twitter.com/rest/tools/console
  - You can 'test' a resource request by typing
  - Never seems to work for me
    - doesn't load right in Chrome probably some configuration issue for me

- Resource access point
  - https://api.twitter.com/1.1/search/tweets.json

- Resource access point
  - https://api.twitter.com/1.1/search/tweets.json
  - domain

- Resource access point
  - https://api.twitter.com/1.1/search/tweets.json
  - domain
  - version

- Resource access point
  - https://api.twitter.com/1.1/search/tweets json
  - domain
  - version
  - resource

- Resource access point
  - https://api.twitter.com/1.1/search/tweets.json
  - domain
  - version
  - resource
  - data return type

- Digression Return Type JSON
  - JavaScript Object Notation (JSON)
  - Simple text based data structure
    - Collection of Key: Value pairs (like a python dictionary)
    - Lists (like a python list)
    - Keys are text (words)
    - Values are strings, int, real, collection, list
- Python has a json module "slow"
  - There are several other json implementations ultrajson

- Resource access point
  - https://api.twitter.com/1.1/search/tweets.json
- Parameters of the request
  - q query parameter, term phrase
  - count number of tweets to return
  - Iang restrict tweets to the indicated ISO 2 character code
  - result\_type popular, recent, mixed
  - since\_id return tweets more recent than the one given
  - max\_id return tweets older than the one given

# Intro to HCDE User Module

# Basic Steps

- Install distribution modules:
  - pymysql, requests, oauthlib, request\_oauthlib
- 2. Download the HCDE python user module
- 3. Unzip
- 4. Copy into your python directory
  - The PYTHONPATH directory
- 5. Start using code
  - Authenticate both HCDE applications with your twitter user
  - Try some samples

### Download the HCDE user module

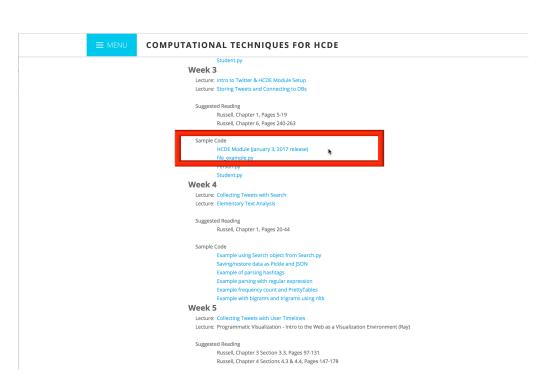

- Visit the course web page
- Click on the "Meeting Schedule" menus
- In Week 3, Sample Code is a link to a zip file for the HCDE user module

# Examples

- Authenticate Apps with Login.py
  - python Login.py —auth HCDE530Test01 -user <your\_twitter\_user>
- Finding Trending Topics with Trend.py
  - python Trends.py -auth HCDE530Test01 -user <your twitter user> -place seattle
  - python Trends.py -auth HCDE530Test01 -user <your\_twitter\_user> -woeid 2514815